# Tutorial 65: Solid Geometry Cut and Cross Section Path extrusion

2021-03-15: Tim C. Lueth, Professor at Technische Universität München, Germany (URL: [http://www.SG-Lib.org](http://www.sg-lib.org/)) - Last Change: 2021-03-16

#### **Contents**

- [Complete List of all Tutorials with Publishable MATLAB Files of this Solid-Geoemtries Toolbox](#page-0-0)
- [Motivation for this tutorial: \(Originally SolidGeometry 5.1 required\)](#page-1-0)
- [Concept of Cutting Solid by a Frame](#page-2-0)
- [Twist Just elongate](#page-2-1)
- **[TWIST Elongate and turn 90 degree](#page-3-0)**
- **[TWIST Elongate and turn 180 degree](#page-4-0)**
- **[TWIST Elongate and turn 270 degree](#page-5-0)**
- **[TWIST Elongate and turn -90 degree](#page-6-0)**
- **[Twist Just elongate](#page-7-0)**
- **[STRAIGHT Just elongate](#page-8-0)**
- **[STRAIGHT Elongate and turn 90 degree](#page-9-0)**
- [STRAIGHT Elongate and turn 180 degree](#page-10-0)
- [STRAIGHT Elongate and turn 270 degree](#page-11-0)
- [STRAIGHT Elongate and turn -90 degree](#page-12-0)
- **[STRAIGHT IN Z AND ROTATE](#page-13-0)**
- [STRAIGHT IN Y AND ROTATE](#page-17-0)
- [STRAIGHT IN +X AND ROTATE](#page-21-0)
- [STRAIGHT IN -Z AND ROTATE](#page-25-0)
- [STRAIGHT IN -Y AND ROTATE](#page-29-0)
- [STRAIGHT in -X AND ROTATE](#page-33-0)
- [THE COBRA POSE](#page-37-0)

#### <span id="page-0-0"></span>**Complete List of all Tutorials with Publishable MATLAB Files of this Solid-Geoemtries Toolbox**

#### **The following topics are covered an explained in the specific tutorials:**

- Tutorial 01: First Steps Using the VLFL-Toolbox for Solid Object Design
- Tutorial 02: Using the VLFL-Toolbox for STL-File Export and Import
- Tutorial 03: Closed 2D Contours and Boolean Operations in 2D
- Tutorial 04: 2½D Design Using Boolean Operators on Closed Polygon Lists (CPL)
- Tutorial 05: Creation, Relative Positioning and Merging of Solid Geometries (SG)
- Tutorial 06: Relative Positioning and Alignment of Solid Geometries (SG)
- Tutorial 07: Rotation of Closed Polygon Lists for Solid Geometry Design
- Tutorial 08: Slicing, Closing, Cutting and Separation of Solid Geometries
- Tutorial 09: Boolean Operations with Solid Geometries
- Tutorial 10: Packaging of Sets of Solid Geometries (SG)
- Tutorial 11: Attaching Coordinates Frames to Create Kinematik Models
- Tutorial 12: Define Robot Kinematics and Detect Collisions
- Tutorial 13: Mounting Faces and Conversion of Blocks into Leightweight-structures
- Tutorial 14: Manipulation Functions for Closed Polygons and Laser Cutting (SVG)
- Tutorial 15: Create a Solid by 2 Closed Polygons
- Tutorial 16: Create Tube-Style Solids by Succeeding Polygons
- Tutorial 17: Filling and Bending of Polygons and Solids
- Tutorial 18: Analyzing and modifying STL files from CSG modeler (Catia)
- Tutorial 19: Creating drawing templates and dimensioning from polygon lines
- Tutorial 20: Programmatically Interface to SimMechanics Multi-Body Toolbox
- Tutorial 21: Programmatically Convert Joints into Drives (SimMechanics)
- **Tutorial 22: Adding Simulink Signals to Record Frame Movements**
- Tutorial 23: Automatic Creation of a Missing Link and 3D Print of a Complete Model
- Tutorial 24: Automatic Creation of a Joint Limitations
- Tutorial 25: Automatic Creation of Video Titels, Endtitels and Textpages
- Tutorial 26: Create Mechanisms using Universal Planar Links
- Tutorial 27: Fourbar-Linkage: 2 Pose Syntheses and Linkage Export for 3D Printing
- Tutorial 28: Fourbar-Linkage: 3 Pose Syntheses and Linkage Export for 3D Printing
- Tutorial 29: Create a multi body simulation using several mass points
- Tutorial 30: Creating graphical drawings using point, lines, surfaces, frames etc.
- Tutorial 31: Importing 3D Medical DICOM Image Data and converting into 3D Solids
- Tutorial 32: Exchanging Data with a FileMaker Database
- Tutorial 33: Using a Round-Robin realtime multi-tasking system
- Tutorial 34: 2D Projection Images and Camera Coordinate System Reconstruction
- Tutorial 35: Creation of Kinematic Chains and Robot Structures
- Tutorial 36: Creating a Patient-Individual Arm-Skin Protector-Shell
- **Tutorial 37: Dimensioning of STL Files and Surface Data**
- Tutorial 38: Some more solid geometry modelling function
- Tutorial 39: HEBO Modules robot design
- Tutorial 40: JACO Robot Simulation and Control
- Tutorial 41: Inserting Blades, Cuts and Joints into Solid Geometries  $\blacksquare$
- Tutorial 42: Performing FEM Stress and Displacement Analysis and Structural Optimization of Solids
- Tutorial 43: Performing FEM Structural Optimization (CAO) and Topological Optimization (SKO) of Solids
- Tutorial 44: Creation of solids and kinematics from 3D curves and transformation matrices
- Tutorial 45: Creation of Solids using the SG-Coder SGofCPLcommand
- Tutorial 46: Creating Fischertechnik compatible gear boxes using SGofCPLcommand
- Tutorial 47: Create a Solid by two arbitrary CPLs and a distance
- **Tutorial 48: Gear Pairings by Yannick Krieger**
- Tutorial 49: Generation of non circular gear pairs by Yannick Krieger/Sebastian Baumgartner
- Tutorial 50: CVLof2CPLzcorrelate and SGof2CPLzcorrelate
- Tutorial 51: Creating Parallel Tasks for batch processing
- Tutorial 52: CPL Buffers and cw/ccw Orientation
- Tutorial 53: SKOL Soft Kill Option for Large Displacement by Yilun Sun
- Tutorial 54: Automated Design of Precision Joints by Screws or Ball Bearings
- Tutorial 55: Automated Design of Manipulators with Screws or Ball Bearing
- **Tutorial 56: Checking Functions for Solids**
- Tutorial 57: Processing Stacks of Slices = CVLz
- Tutorial 58: Integrating joints into solids
- Tutorial 59: Integrating arbitrary joints into solids
- Tutorial 60: Facet generation for arbitrary contours in 3D space
- Tutorial 61: FeeTech Servo Toolbox
- Tutorial 62: Design of Monolithic Snake-like Manipulators
- Tutorial 63: Generation of STL archives through the analysis of assemblies
- Tutorial 64: Relative spatial arrangement of CPL contours
- Tutorial 65: Solid Geometry Cut and Cross Section Path extrusion

#### <span id="page-1-0"></span>**Motivation for this tutorial: (Originally SolidGeometry 5.1 required)**

```
function VLFL_EXP65
```

```
load Yannick_robot.mat % or loadweb JACO_robot.mat
T=[
  -0.0019 0.0000 1.0000 -19.1082
    0.0000 1.0000 -0.0000 8.1038
   -1.0000 0.0000 -0.0019 37.6292
        0 0 0 1.0000];
SG=YKLower
```
 $SG =$ 

struct with fields:

 VL: [18280×3 double] FL: [36600×3 double] NL: [109800×3 double] stampname: '/Volumes/LUETH-WIN/LCL Robot/2020-11-02 Simon Schiele LCL\_Robot V2 STLs/2020-10-05\_LCLtest\_Unterarm\_1.stl' stampdate: '30-Nov-2020 16:51:47'

#### <span id="page-2-0"></span>**Concept of Cutting Solid by a Frame**

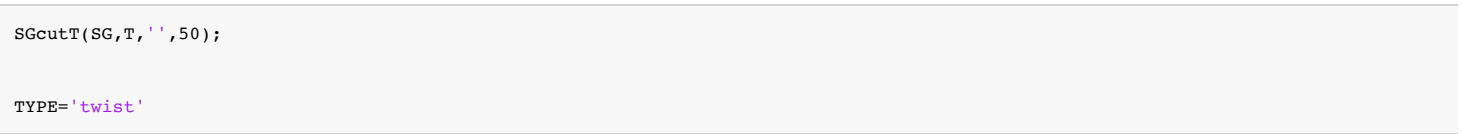

### TYPE =

'twist'

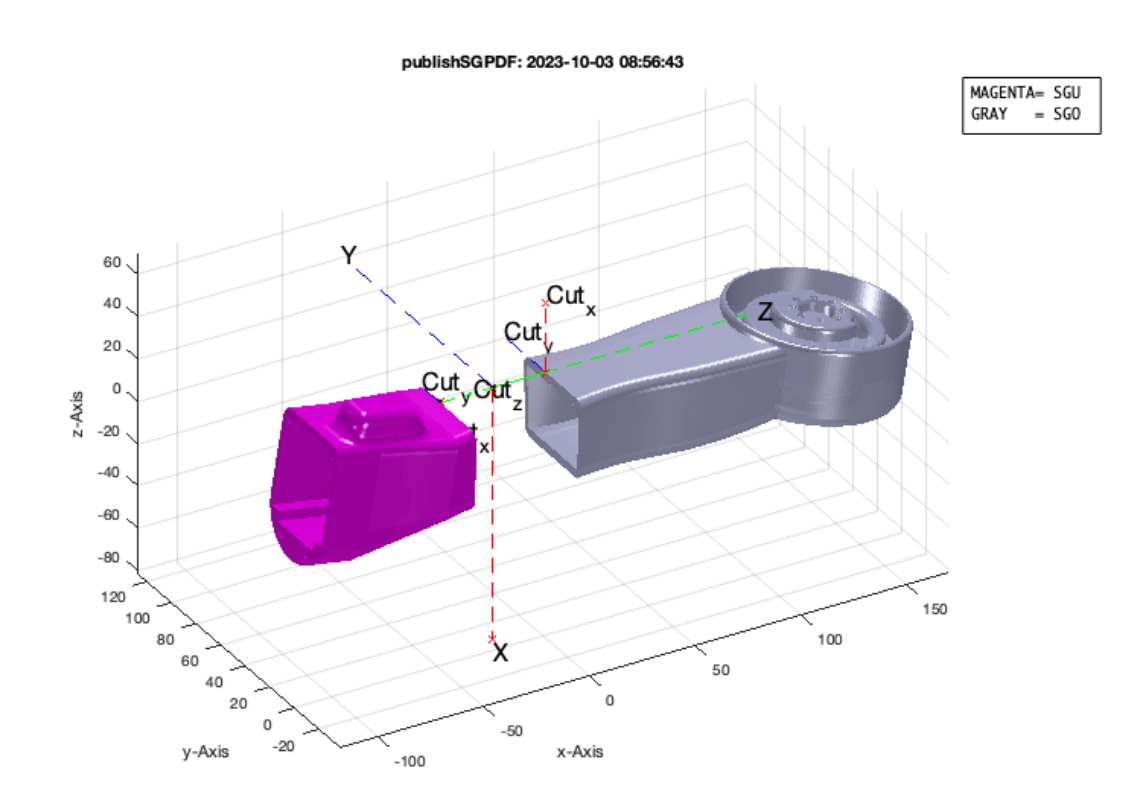

#### <span id="page-2-1"></span>**Twist Just elongate**

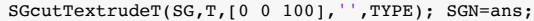

SGcutTextrudeT: The extention frame is Td:  $Td =$  1 0 0 0 0 1 0 0  $\begin{array}{ccccccccc}\n0 & & 0 & & 1 & & 100 \\
0 & & 0 & & 0 & & 1\n\end{array}$ 

 0 0 0 1 SGcutTextrudeT: twist

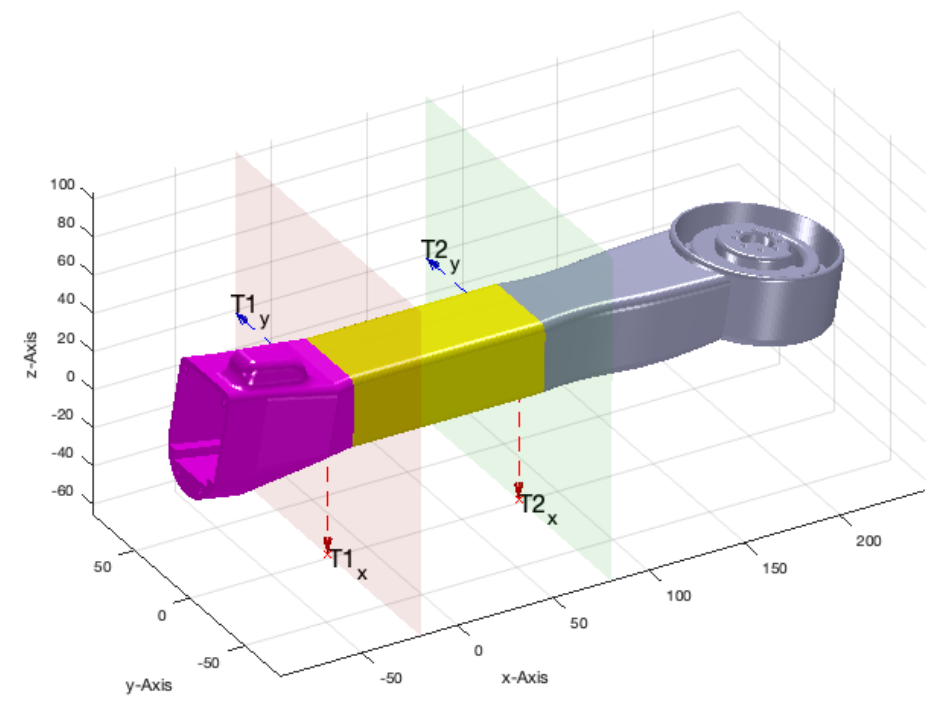

# <span id="page-3-0"></span>**TWIST Elongate and turn 90 degree**

SGcutTextrudeT(SG,T,TofPez([0 0 100],[0 0 1],pi/2),'',TYPE); SGN=ans;

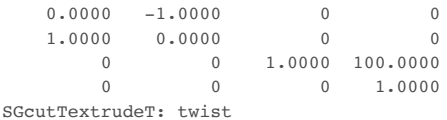

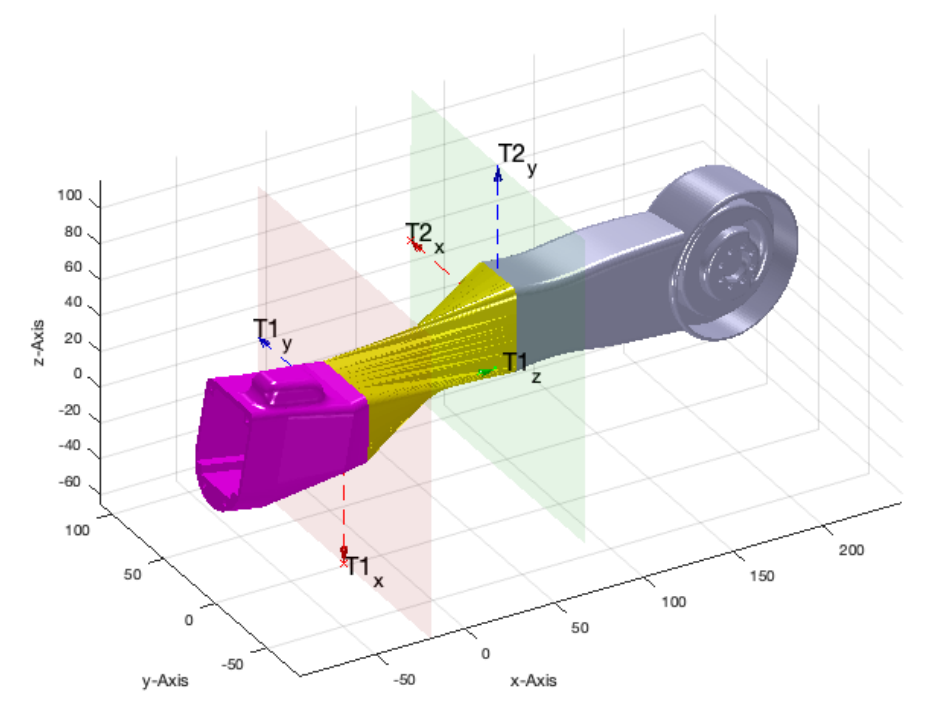

# <span id="page-4-0"></span>**TWIST Elongate and turn 180 degree**

```
SGcutTextrudeT(SG,T,TofPez([0 0 100],[0 0 1],pi),'',TYPE); SGN=ans;
```
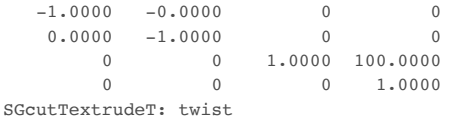

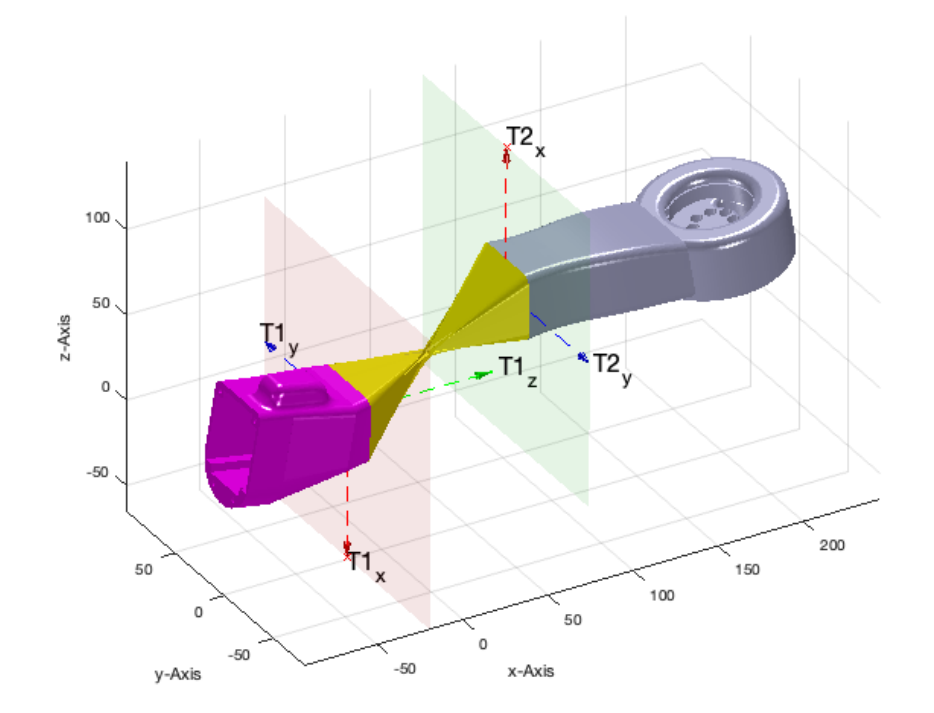

# <span id="page-5-0"></span>**TWIST Elongate and turn 270 degree**

```
SGcutTextrudeT(SG,T,TofPez([0 0 100],[0 0 1],pi*1.5),'',TYPE); SGN=ans;
```
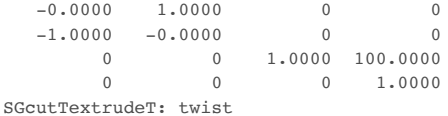

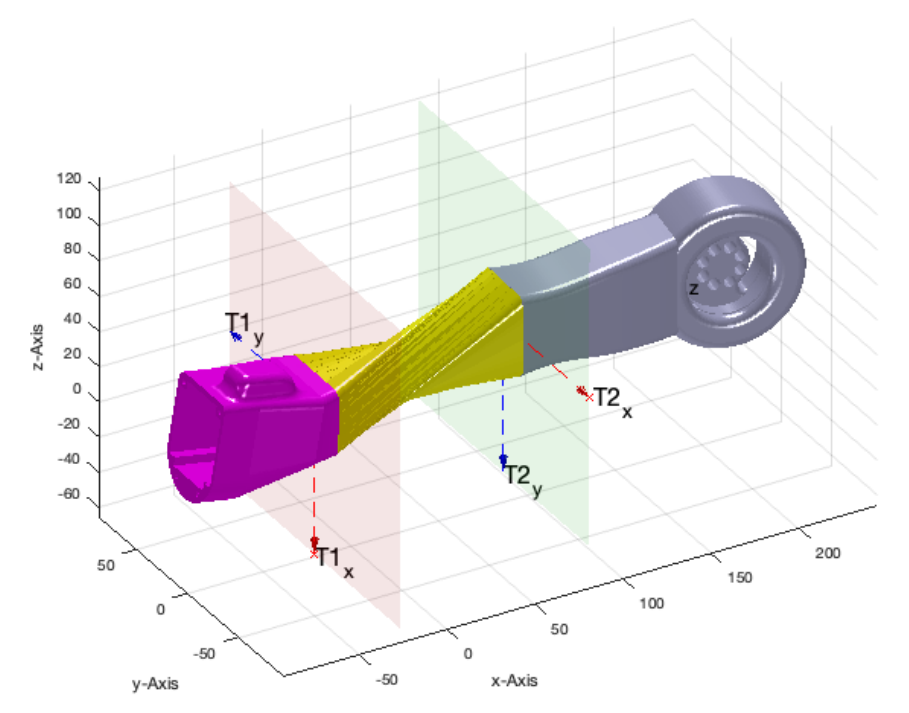

# <span id="page-6-0"></span>**TWIST Elongate and turn -90 degree**

```
SGcutTextrudeT(SG,T,TofPez([0 0 100],[0 0 1],-pi/2),'',TYPE); SGN=ans;
```
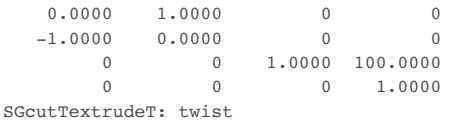

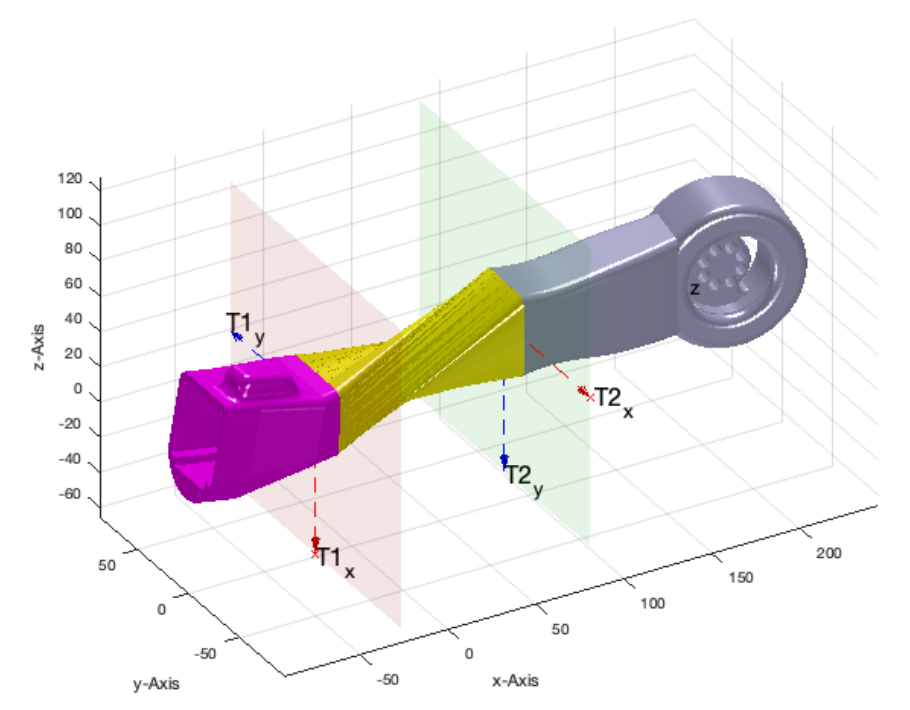

### <span id="page-7-0"></span>**Twist Just elongate**

TYPE='twist'; SGcutTextrudeT(SG,T,[-100 100 100],'',TYPE); SGN=ans;

SGcutTextrudeT: The extention frame is Td:  $Td =$ 

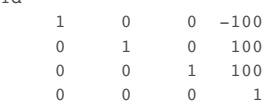

SGcutTextrudeT: twist

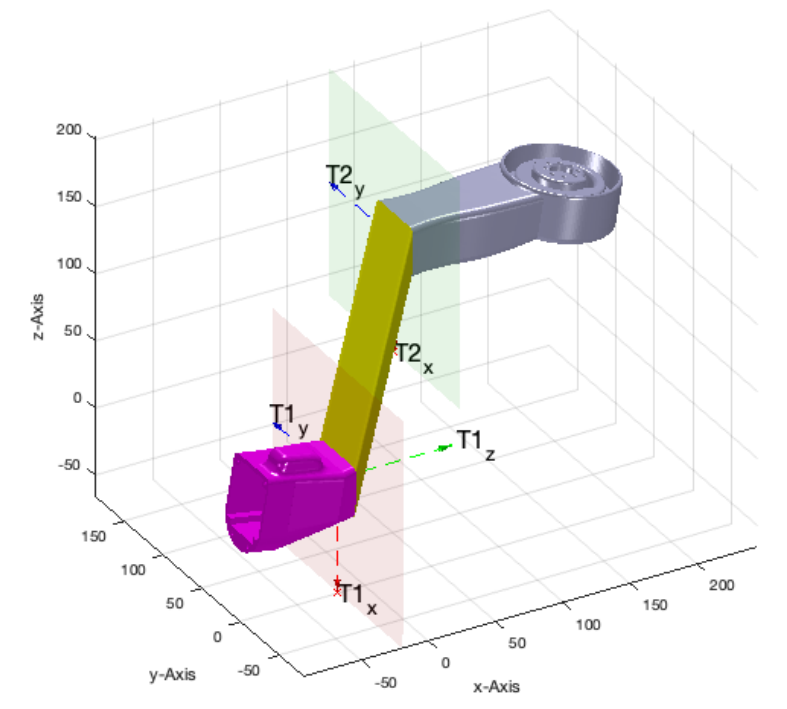

### <span id="page-8-0"></span>**STRAIGHT Just elongate**

TYPE='straight'; SGcutTextrudeT(SG,T,[0 0 100],'',TYPE); SGN=ans;

SGcutTextrudeT: The extention frame is Td:  $Td =$ 

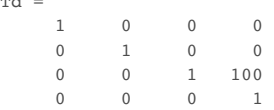

SGcutTextrudeT: straight

TLadjustR: NEED TO ROTATE STARTFRAME BY 66 degree

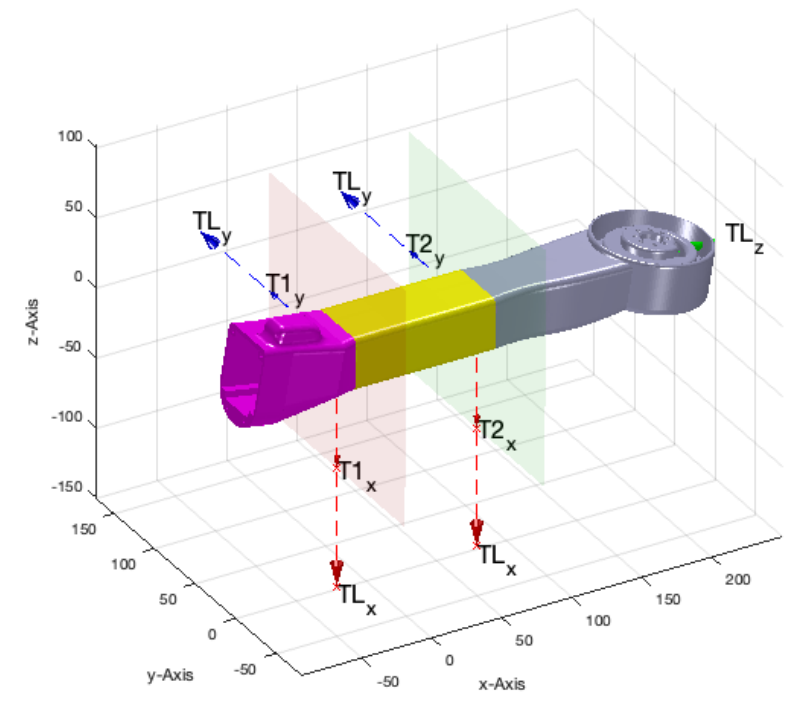

### <span id="page-9-0"></span>**STRAIGHT Elongate and turn 90 degree**

TYPE='straight'; SGcutTextrudeT(SG,T,TofPez([0 0 100],[0 0 1],pi/2),'',TYPE); SGN=ans;

SGcutTextrudeT: The extention frame is Td:  $Td =$  $0.0000$   $-1.0000$  0<br>1.0000 0.0000 0 0  $0.0000$  0 0 0 0 1.0000 100.0000 0 0 0 1.0000 SGcutTextrudeT: straight

TLadjustR: NEED TO ROTATE STARTFRAME BY -118 degree TLadjustR: NEED TO ROTATE ENDFRAME BY 90 degree

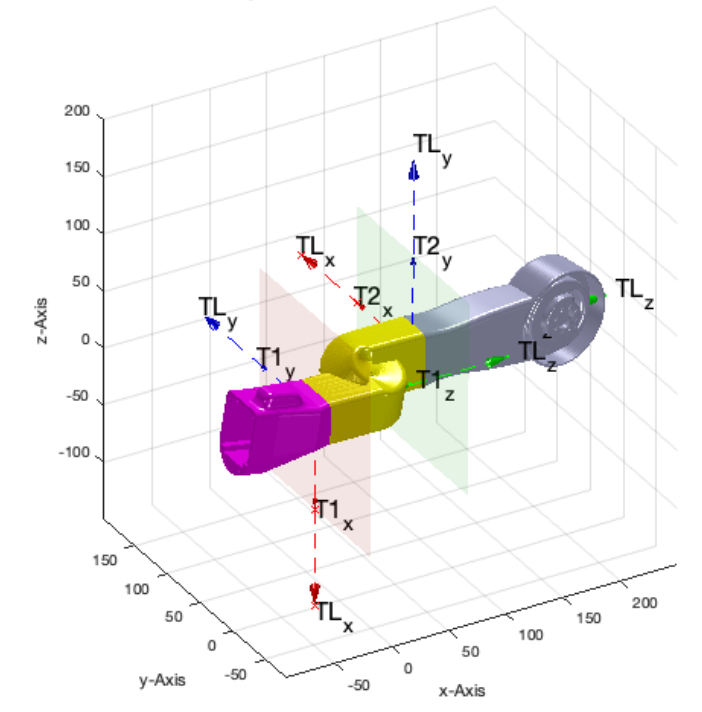

### <span id="page-10-0"></span>**STRAIGHT Elongate and turn 180 degree**

TYPE='straight'; SGcutTextrudeT(SG,T,TofPez([0 0 100],[0 0 1],pi),'',TYPE); SGN=ans;

SGcutTextrudeT: The extention frame is Td:  $Td =$  $-1.0000$   $-0.0000$  0 0<br>0.0000  $-1.0000$  0 0  $-1.0000$  0 0 0 0 1.0000 100.0000 0 0 0 1.0000 SGcutTextrudeT: straight TLadjustR: NEED TO ROTATE STARTFRAME BY -162 degree

TLadjustR: NEED TO ROTATE ENDFRAME BY -180 degree

file:///Volumes/LUETH-WIN/WIN%20AIM%20Matlab%20Libraries/SolidGeometry-Code/html/VLFL\_EXP65.html Seite 11 von 39

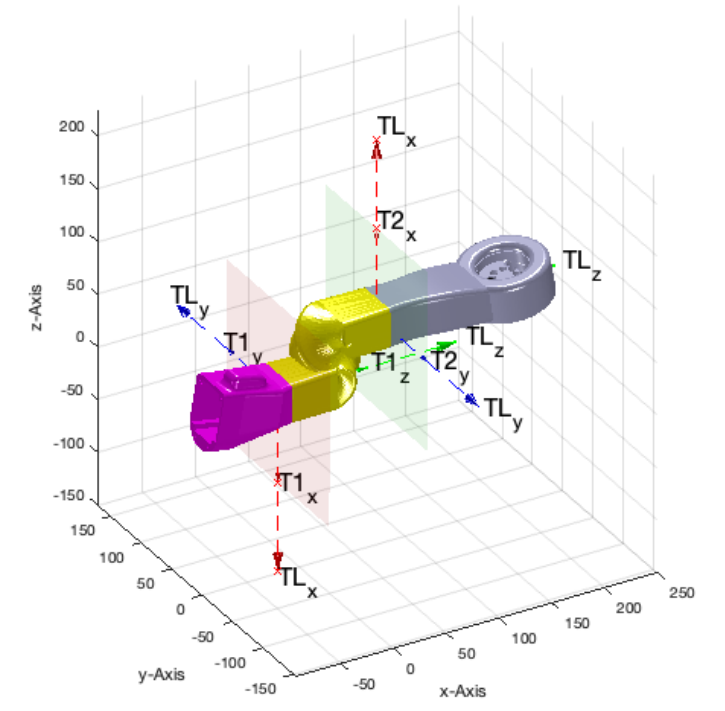

### <span id="page-11-0"></span>**STRAIGHT Elongate and turn 270 degree**

TYPE='straight'; SGcutTextrudeT(SG,T,TofPez([0 0 100],[0 0 1],pi\*1.5),'',TYPE); SGN=ans;

SGcutTextrudeT: The extention frame is Td:  $Td =$  $-0.0000$   $1.0000$  0 0<br> $-1.0000$   $-0.0000$  0 0  $-0.0000$  0 0 0 0 1.0000 100.0000 0 0 0 1.0000 SGcutTextrudeT: straight TLadjustR: NEED TO ROTATE STARTFRAME BY 153 degree

TLadjustR: NEED TO ROTATE ENDFRAME BY -90 degree

file:///Volumes/LUETH-WIN/WIN%20AIM%20Matlab%20Libraries/SolidGeometry-Code/html/VLFL\_EXP65.html Seite 12 von 39

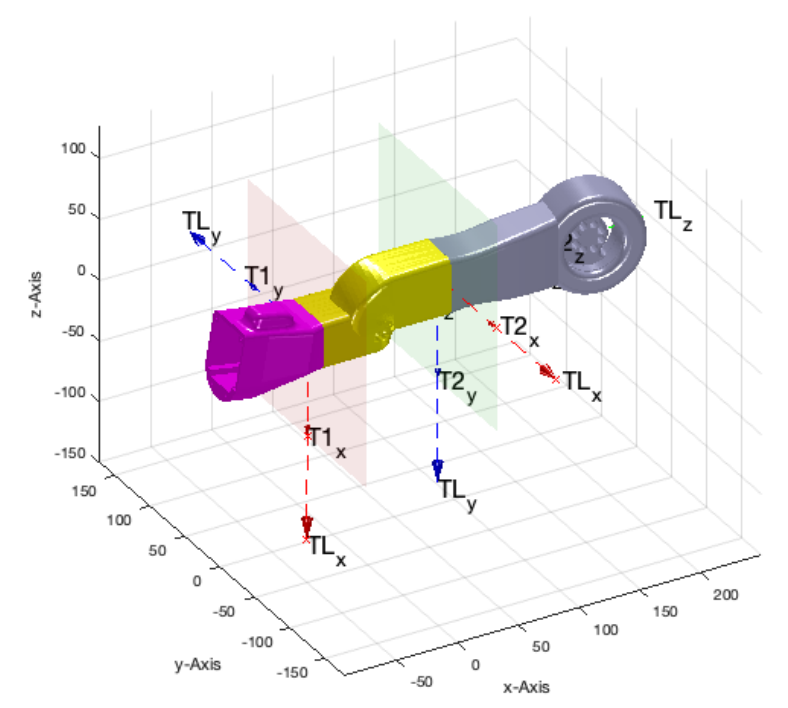

### <span id="page-12-0"></span>**STRAIGHT Elongate and turn -90 degree**

TYPE='straight'; SGcutTextrudeT(SG,T,TofPez([0 0 100],[0 0 1],-pi/2),'',TYPE); SGN=ans;

SGcutTextrudeT: The extention frame is Td:  $Td =$  $0.0000$   $1.0000$  0 0<br> $-1.0000$   $0.0000$  0 0  $-1.0000$  0.0000 0 0 0 0 1.0000 100.0000 0 0 0 1.0000 SGcutTextrudeT: straight

TLadjustR: NEED TO ROTATE STARTFRAME BY 153 degree TLadjustR: NEED TO ROTATE ENDFRAME BY -90 degree

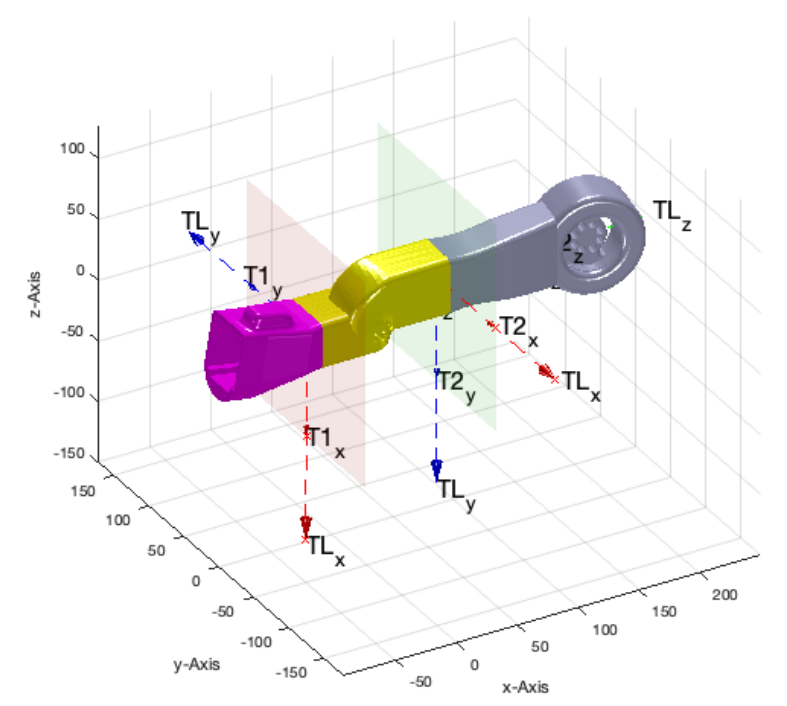

### <span id="page-13-0"></span>**STRAIGHT IN Z AND ROTATE**

TYPE='straight'; SGcutTextrudeT(SG,T,TofPez([-50 50 50],[0 0 1],0),'',TYPE); SGN=ans;

SGcutTextrudeT: The extention frame is Td:  $Td =$ 

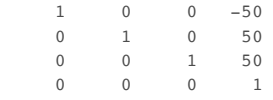

SGcutTextrudeT: straight TLadjustR: NEED TO ROTATE STARTFRAME BY -135 degree

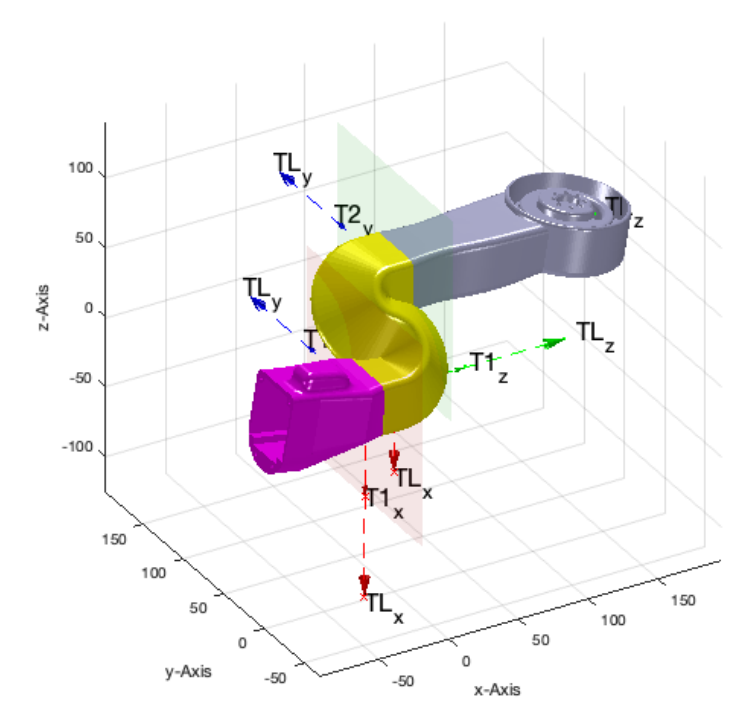

# TYPE='straight'; SGcutTextrudeT(SG,T,TofPez([-50 50 50],[0 0 1],+pi/2),'',TYPE); SGN=ans;

SGcutTextrudeT: The extention frame is Td:  $Td =$ 

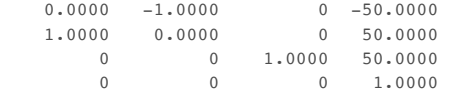

SGcutTextrudeT: straight

TLadjustR: NEED TO ROTATE STARTFRAME BY -130 degree TLadjustR: NEED TO ROTATE ENDFRAME BY 90 degree

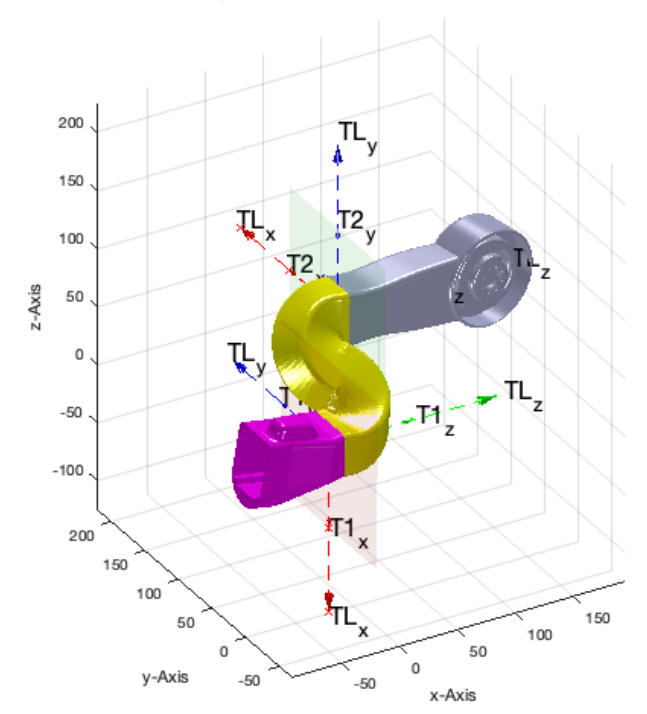

# TYPE='straight'; SGcutTextrudeT(SG,T,TofPez([-50 50 50],[0 0 1],-pi/2),'',TYPE); SGN=ans;

SGcutTextrudeT: The extention frame is Td:  $Td =$ 

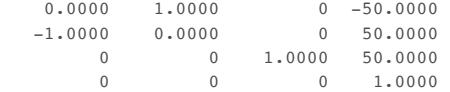

SGcutTextrudeT: straight

TLadjustR: NEED TO ROTATE STARTFRAME BY -153 degree TLadjustR: NEED TO ROTATE ENDFRAME BY -90 degree

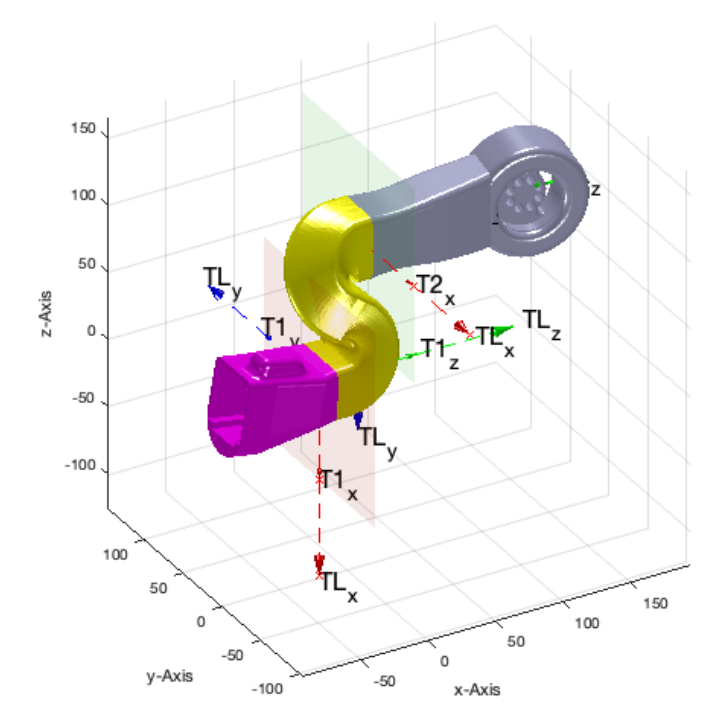

# TYPE='straight'; SGcutTextrudeT(SG,T,TofPez([-50 50 50],[0 0 1],+pi),'',TYPE); SGN=ans;

SGcutTextrudeT: The extention frame is Td:  $Td =$ 

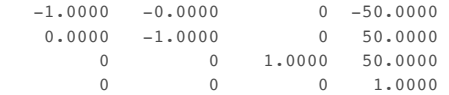

SGcutTextrudeT: straight

TLadjustR: NEED TO ROTATE STARTFRAME BY -145 degree TLadjustR: NEED TO ROTATE ENDFRAME BY -180 degree

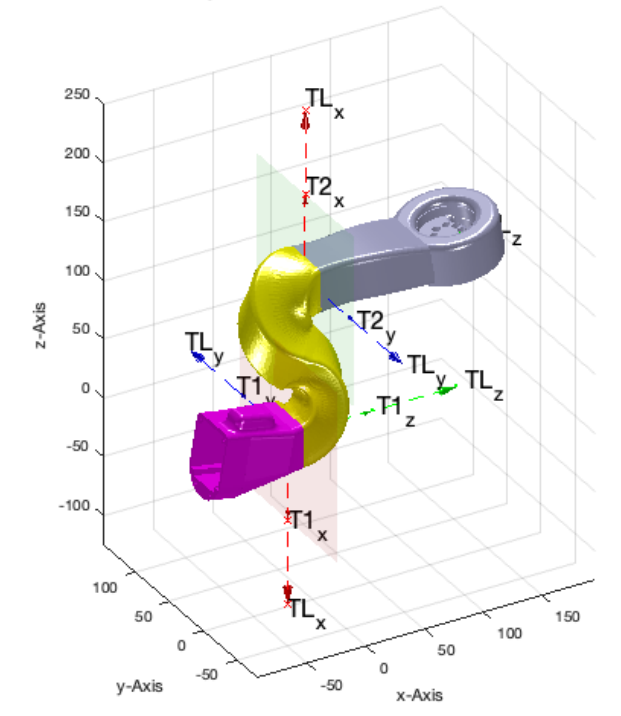

### <span id="page-17-0"></span>**STRAIGHT IN Y AND ROTATE**

TYPE='straight'; SGcutTextrudeT(SG,T,TofPez([-50 50 150],[0 1 0],0),'',TYPE); SGN=ans;

SGcutTextrudeT: The extention frame is Td:  $Td =$ 

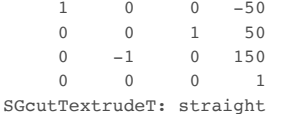

TLadjustR: NEED TO ROTATE STARTFRAME BY -132 degree TLadjustR: NEED TO ROTATE ENDFRAME BY 34 degree

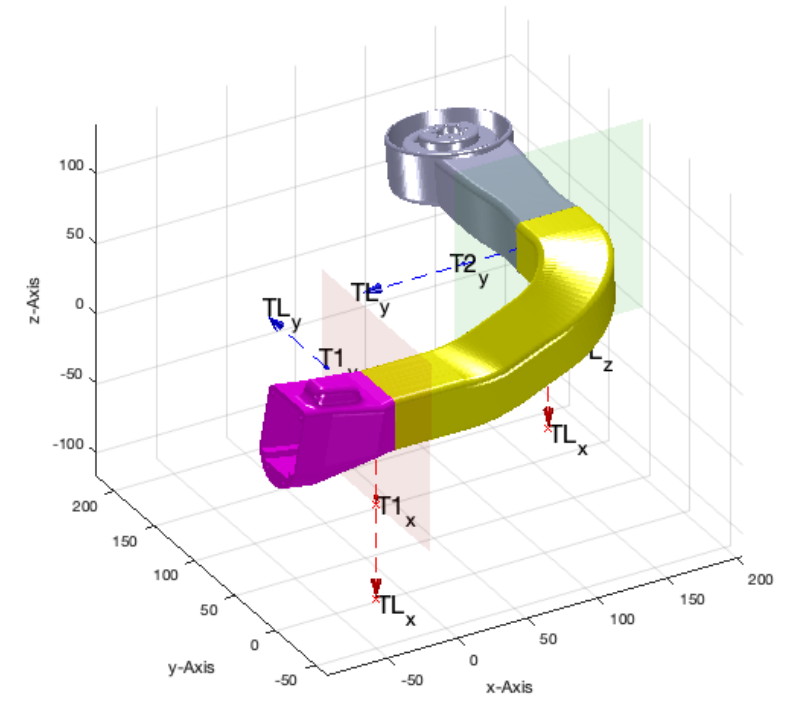

#### TYPE='straight'; SGcutTextrudeT(SG,T,TofPez([-50 50 150],[0 1 0],+pi/2),'',TYPE); SGN=ans;

SGcutTextrudeT: The extention frame is Td:  $Td =$ 

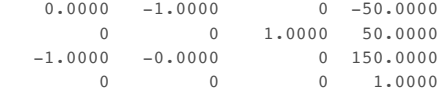

SGcutTextrudeT: straight

TLadjustR: NEED TO ROTATE STARTFRAME BY -138 degree TLadjustR: NEED TO ROTATE ENDFRAME BY 141 degree

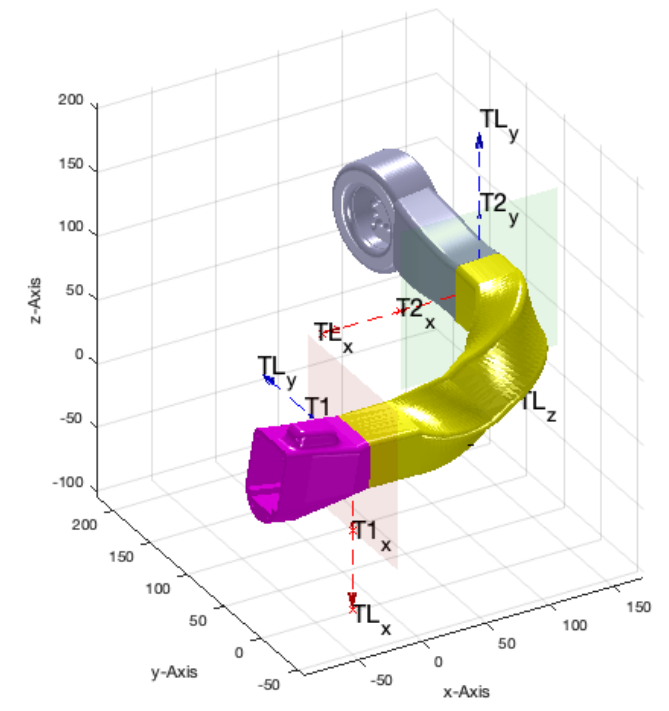

# TYPE='straight'; SGcutTextrudeT(SG,T,TofPez([-50 50 150],[0 1 0],-pi/2),'',TYPE); SGN=ans;

SGcutTextrudeT: The extention frame is Td:  $Td =$ 

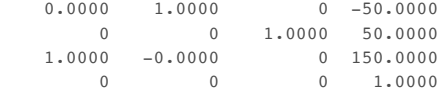

SGcutTextrudeT: straight

TLadjustR: NEED TO ROTATE STARTFRAME BY -143 degree TLadjustR: NEED TO ROTATE ENDFRAME BY -50 degree

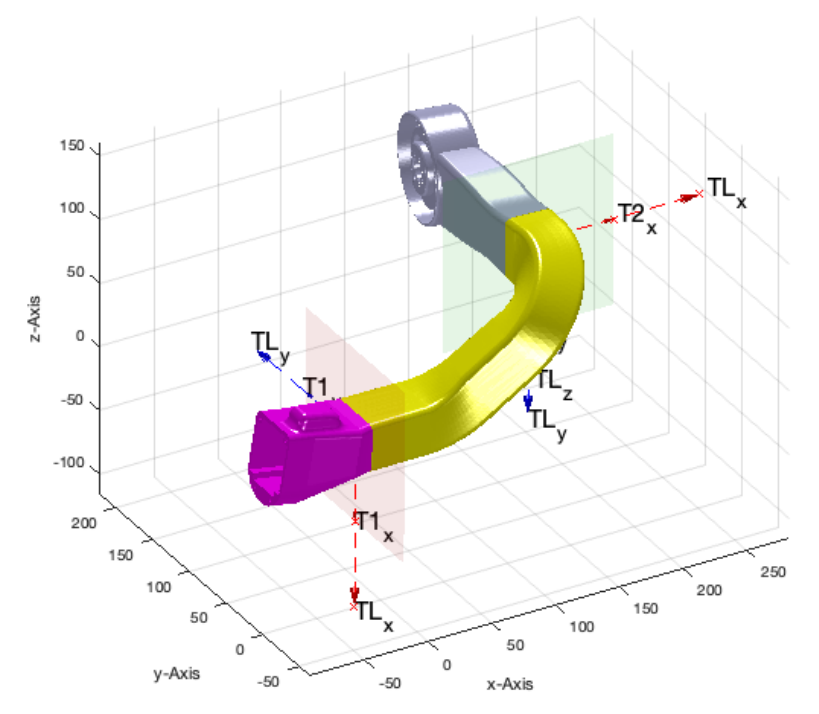

# TYPE='straight'; SGcutTextrudeT(SG,T,TofPez([-50 50 150],[0 1 0],+pi),'',TYPE); SGN=ans;

SGcutTextrudeT: The extention frame is Td:  $Td =$ 

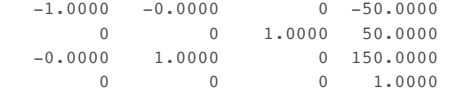

SGcutTextrudeT: straight

TLadjustR: NEED TO ROTATE STARTFRAME BY -147 degree TLadjustR: NEED TO ROTATE ENDFRAME BY -126 degree

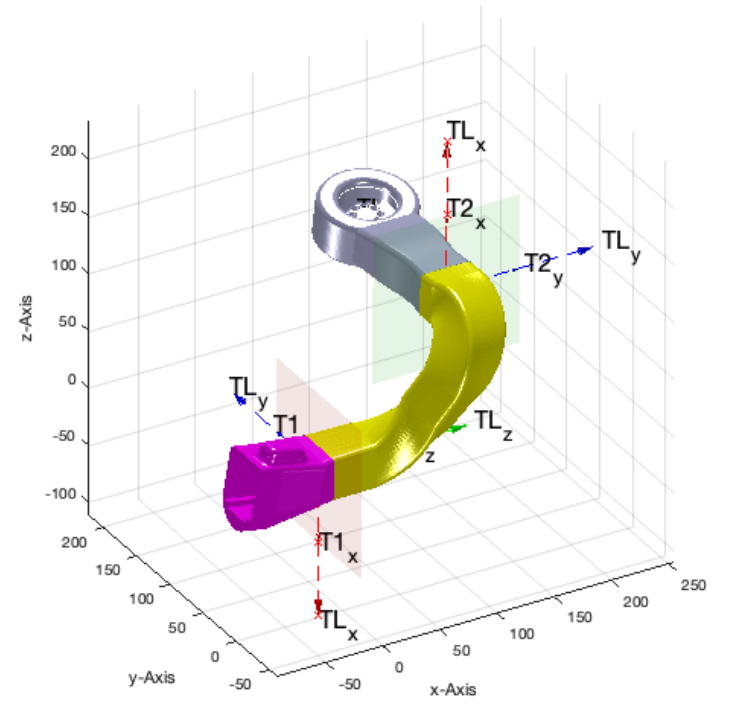

### <span id="page-21-0"></span>**STRAIGHT IN +X AND ROTATE**

TYPE='straight'; SGcutTextrudeT(SG,T,TofPez([-50 50 150],[1 0 0],0),'',TYPE); SGN=ans;

SGcutTextrudeT: The extention frame is Td:  $Td =$ 

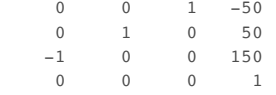

SGcutTextrudeT: straight TLadjustR: NEED TO ROTATE STARTFRAME BY -144 degree TLadjustR: NEED TO ROTATE ENDFRAME BY 59 degree

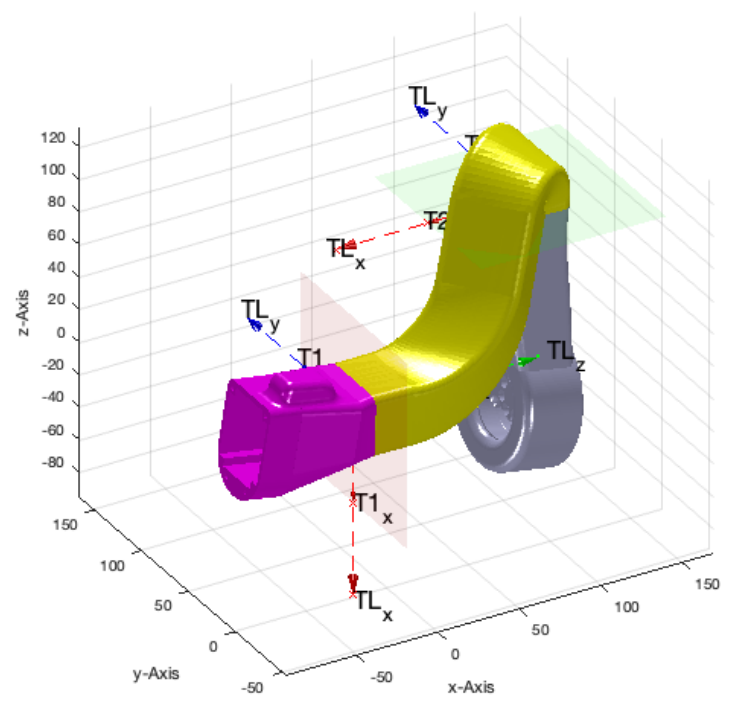

# TYPE='straight'; SGcutTextrudeT(SG,T,TofPez([-50 50 150],[1 0 0],+pi/2),'',TYPE); SGN=ans;

SGcutTextrudeT: The extention frame is Td:  $Td =$ 

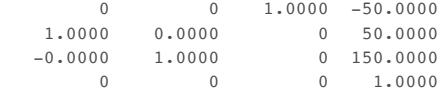

SGcutTextrudeT: straight

TLadjustR: NEED TO ROTATE STARTFRAME BY -133 degree TLadjustR: NEED TO ROTATE ENDFRAME BY 156 degree

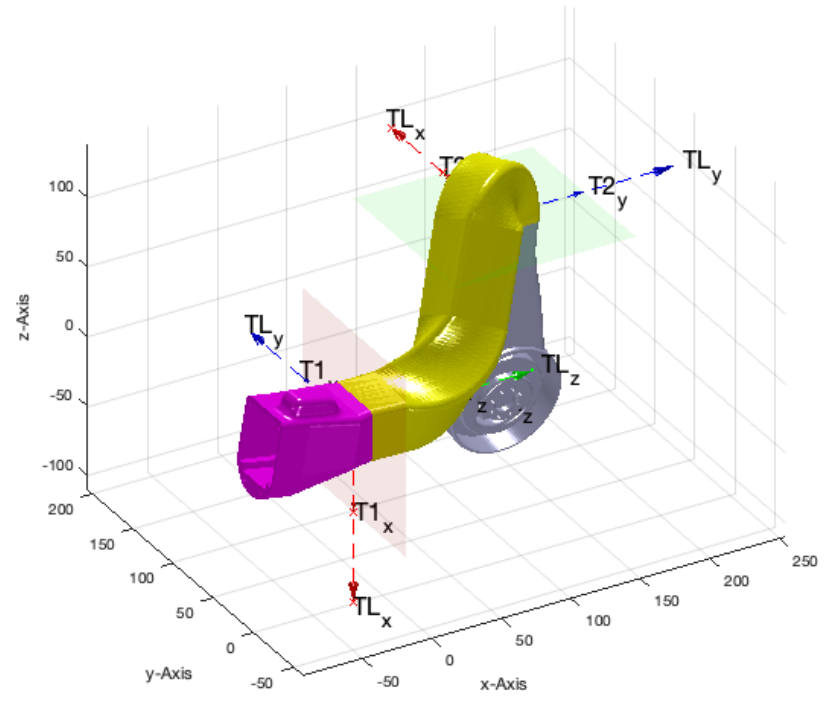

# TYPE='straight'; SGcutTextrudeT(SG,T,TofPez([-50 50 150],[1 0 0],-pi/2),'',TYPE); SGN=ans;

SGcutTextrudeT: The extention frame is Td:  $Td =$ 

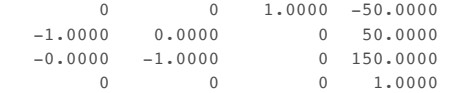

SGcutTextrudeT: straight

TLadjustR: NEED TO ROTATE STARTFRAME BY -151 degree TLadjustR: NEED TO ROTATE ENDFRAME BY -57 degree

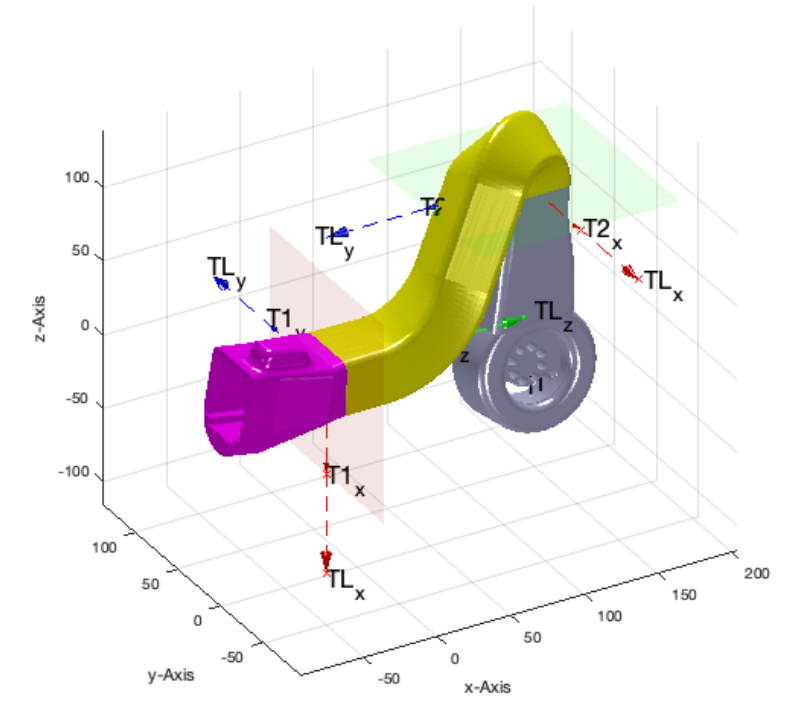

# TYPE='straight'; SGcutTextrudeT(SG,T,TofPez([-50 50 150],[1 0 0],+pi),'',TYPE); SGN=ans;

SGcutTextrudeT: The extention frame is Td:  $Td =$ 

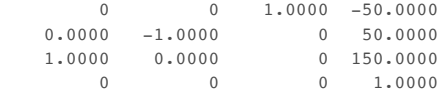

SGcutTextrudeT: straight

TLadjustR: NEED TO ROTATE STARTFRAME BY -138 degree TLadjustR: NEED TO ROTATE ENDFRAME BY -136 degree

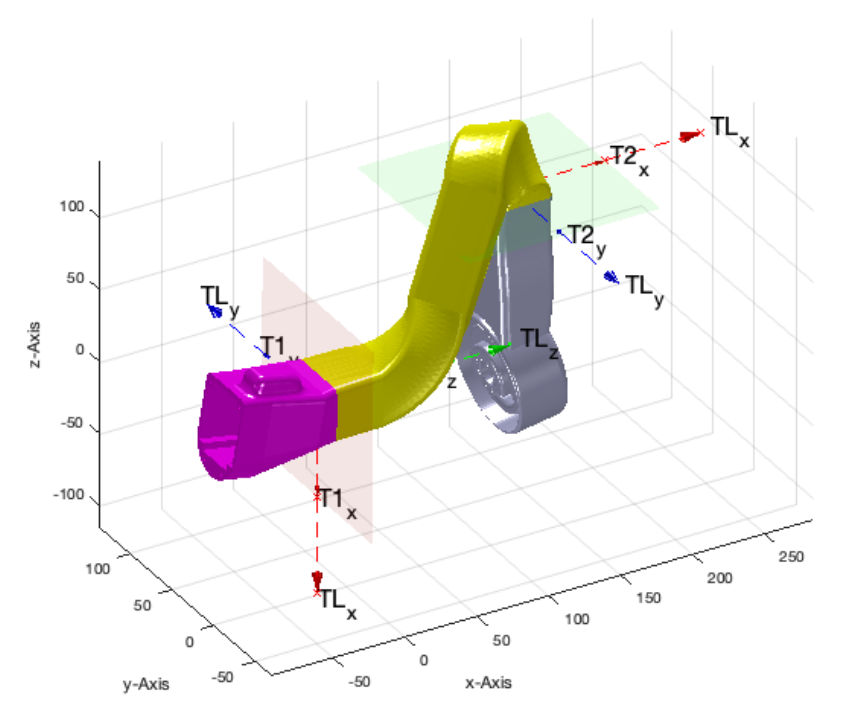

### <span id="page-25-0"></span>**STRAIGHT IN -Z AND ROTATE**

TYPE='straight'; SGcutTextrudeT(SG,T,TofPez([-50 50 50],[0 0 -1],0),'',TYPE); SGN=ans;

SGcutTextrudeT: The extention frame is Td:  $Td =$ 

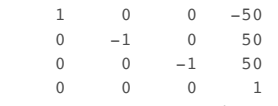

SGcutTextrudeT: straight TLadjustR: NEED TO ROTATE STARTFRAME BY -129 degree TLadjustR: NEED TO ROTATE ENDFRAME BY 78 degree

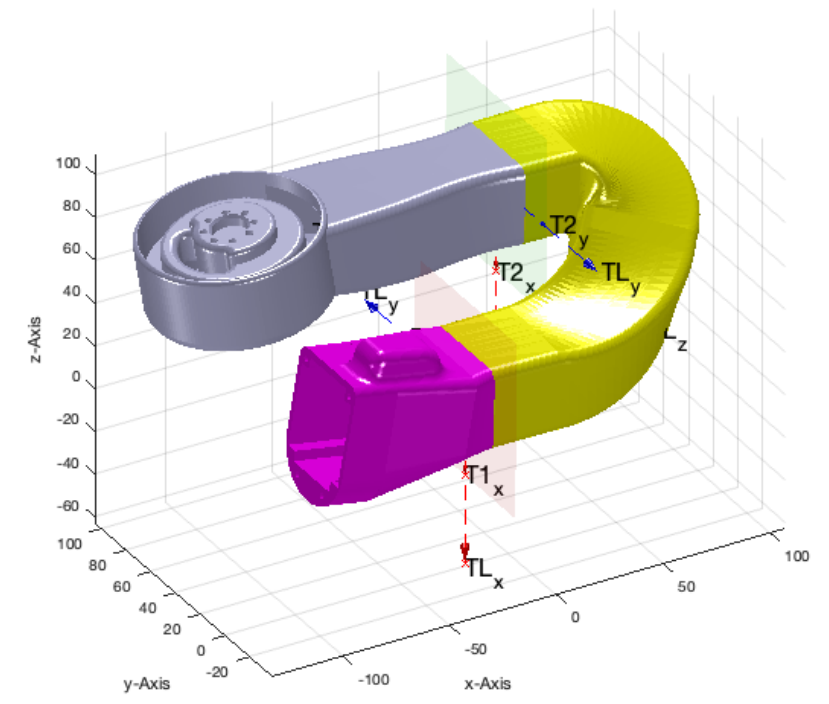

# TYPE='straight'; SGcutTextrudeT(SG,T,TofPez([-50 50 50],[0 0 -1],+pi/2),'',TYPE); SGN=ans;

SGcutTextrudeT: The extention frame is Td:  $Td =$ 

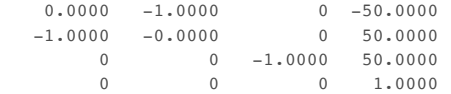

SGcutTextrudeT: straight

TLadjustR: NEED TO ROTATE STARTFRAME BY -149 degree TLadjustR: NEED TO ROTATE ENDFRAME BY -152 degree

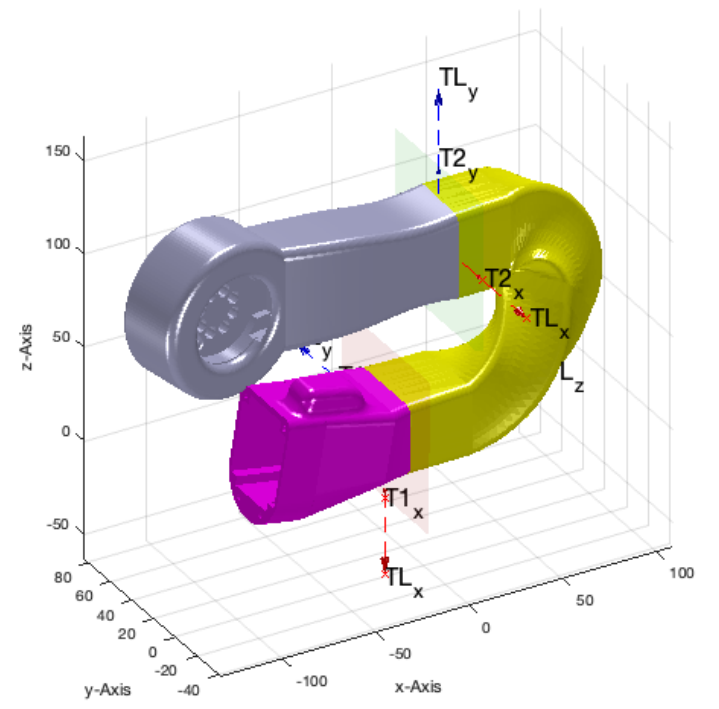

### TYPE='straight'; SGcutTextrudeT(SG,T,TofPez([-50 50 50],[0 0 -1],-pi/2),'',TYPE); SGN=ans;

SGcutTextrudeT: The extention frame is Td:  $Td =$ 

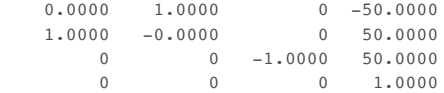

SGcutTextrudeT: straight

TLadjustR: NEED TO ROTATE STARTFRAME BY -135 degree

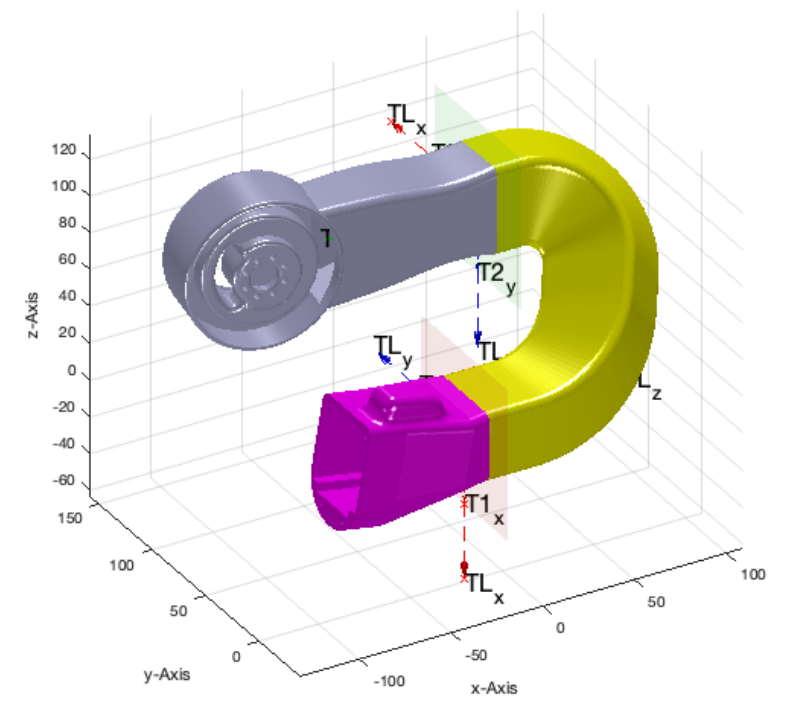

# TYPE='straight'; SGcutTextrudeT(SG,T,TofPez([-50 50 50],[0 0 -1],+pi),'',TYPE); SGN=ans;

SGcutTextrudeT: The extention frame is Td:  $Td =$ 

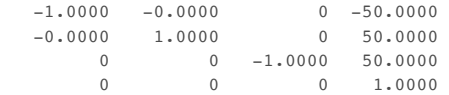

SGcutTextrudeT: straight

TLadjustR: NEED TO ROTATE STARTFRAME BY -150 degree TLadjustR: NEED TO ROTATE ENDFRAME BY -60 degree

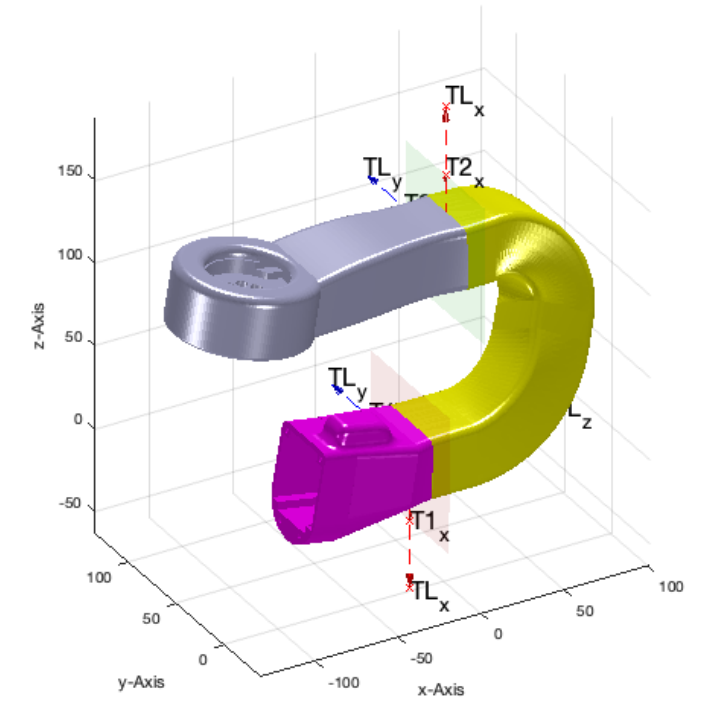

### <span id="page-29-0"></span>**STRAIGHT IN -Y AND ROTATE**

TYPE='straight'; SGcutTextrudeT(SG,T,TofPez([-50 50 150],[0 -1 0],0),'',TYPE); SGN=ans;

SGcutTextrudeT: The extention frame is Td:  $Td =$ 

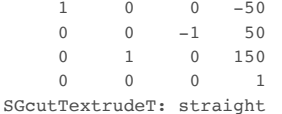

TLadjustR: NEED TO ROTATE STARTFRAME BY -132 degree TLadjustR: NEED TO ROTATE ENDFRAME BY -49 degree

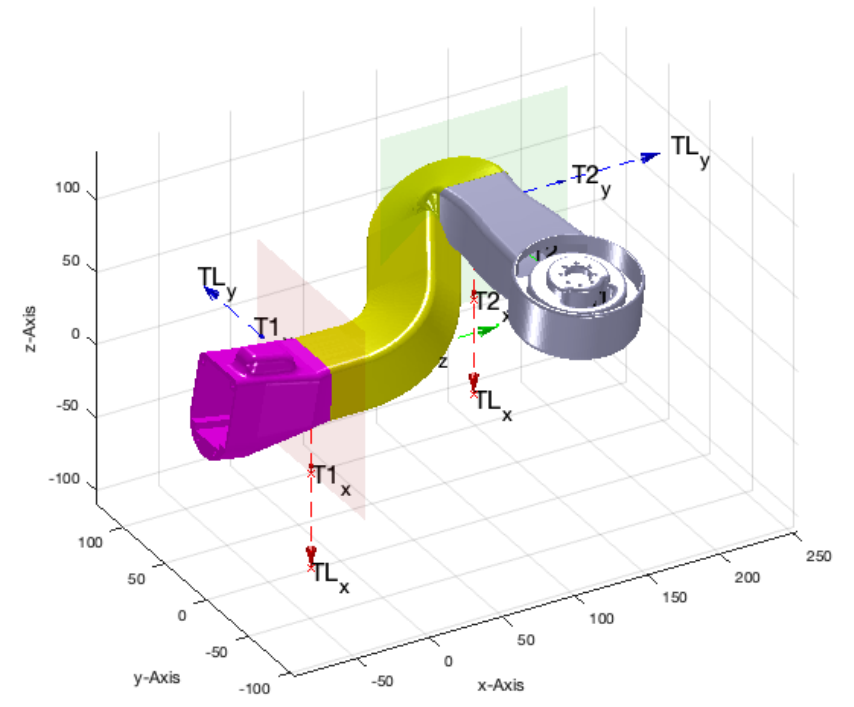

### TYPE='straight'; SGcutTextrudeT(SG,T,TofPez([-50 50 150],[0 -1 0],+pi/2),'',TYPE); SGN=ans;

SGcutTextrudeT: The extention frame is Td:  $Td =$ 

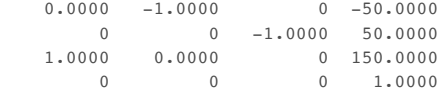

SGcutTextrudeT: straight

TLadjustR: NEED TO ROTATE STARTFRAME BY -138 degree TLadjustR: NEED TO ROTATE ENDFRAME BY 46 degree

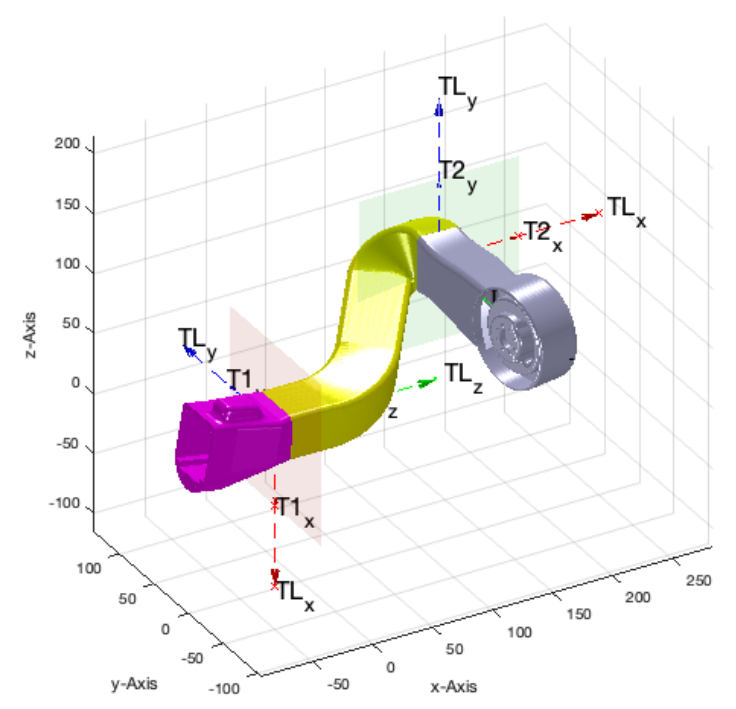

# TYPE='straight'; SGcutTextrudeT(SG,T,TofPez([-50 50 150],[0 -1 0],-pi/2),'',TYPE); SGN=ans;

SGcutTextrudeT: The extention frame is Td:  $Td =$ 

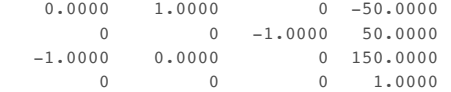

SGcutTextrudeT: straight

TLadjustR: NEED TO ROTATE STARTFRAME BY -143 degree TLadjustR: NEED TO ROTATE ENDFRAME BY -165 degree

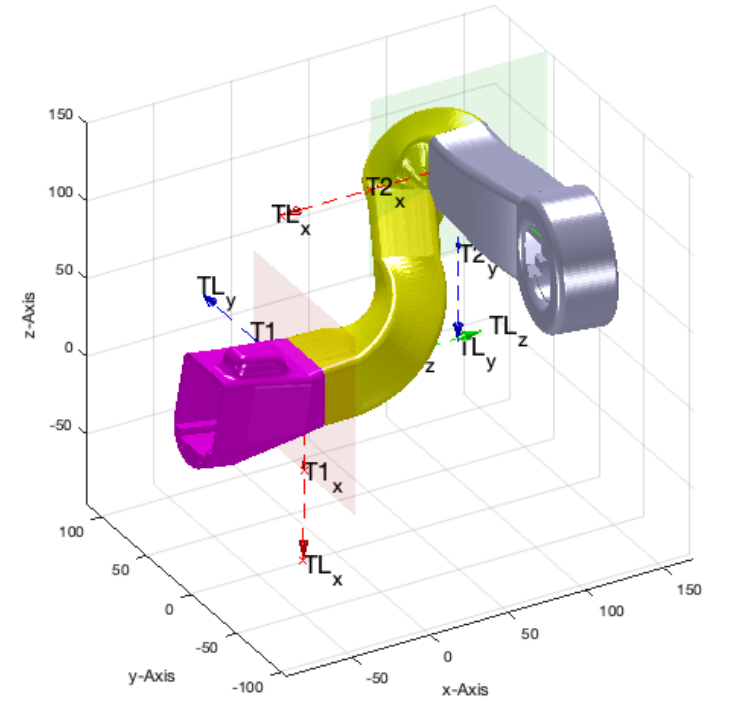

### TYPE='straight'; SGcutTextrudeT(SG,T,TofPez([-50 50 150],[0 -1 0],+pi),'',TYPE); SGN=ans;

SGcutTextrudeT: The extention frame is Td:  $Td =$ 

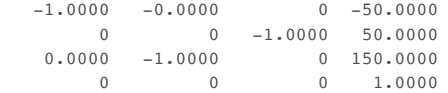

SGcutTextrudeT: straight

TLadjustR: NEED TO ROTATE STARTFRAME BY -147 degree TLadjustR: NEED TO ROTATE ENDFRAME BY 116 degree

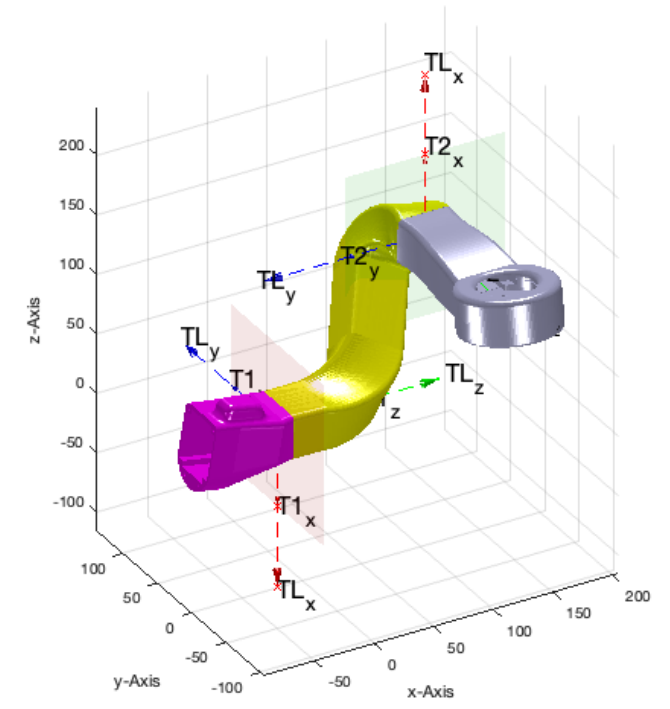

### <span id="page-33-0"></span>**STRAIGHT in -X AND ROTATE**

TYPE='straight'; SGcutTextrudeT(SG,T,TofPez([-50 50 150],[-1 0 0],0),'',TYPE); SGN=ans;

SGcutTextrudeT: The extention frame is Td:  $Td =$ 

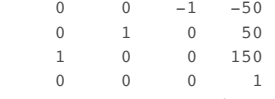

SGcutTextrudeT: straight TLadjustR: NEED TO ROTATE STARTFRAME BY -144 degree TLadjustR: NEED TO ROTATE ENDFRAME BY -28 degree

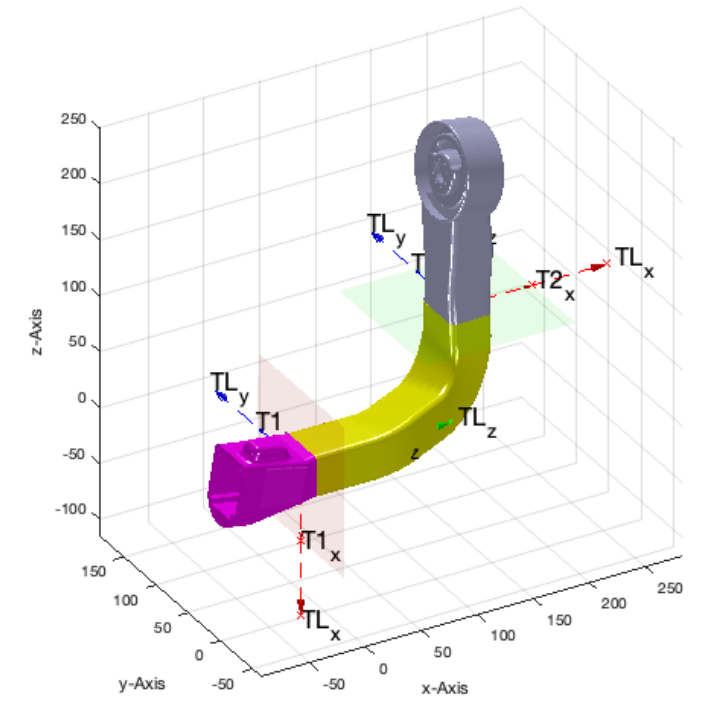

### TYPE='straight'; SGcutTextrudeT(SG,T,TofPez([-50 50 150],[-1 0 0],+pi/2),'',TYPE); SGN=ans;

SGcutTextrudeT: The extention frame is Td:  $Td =$ 

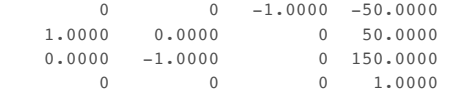

SGcutTextrudeT: straight

TLadjustR: NEED TO ROTATE STARTFRAME BY -133 degree TLadjustR: NEED TO ROTATE ENDFRAME BY 48 degree

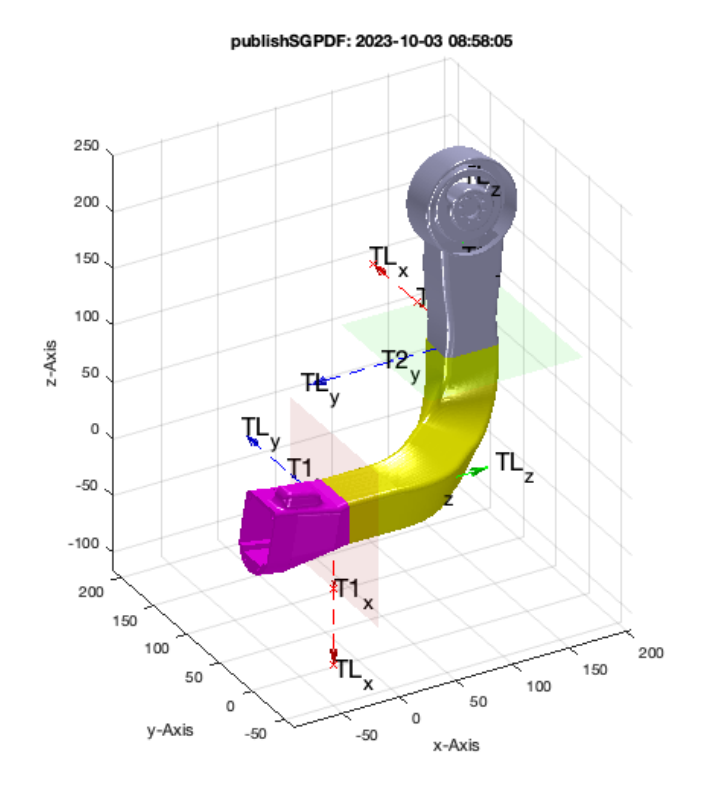

# TYPE='straight'; SGcutTextrudeT(SG,T,TofPez([-50 50 150],[-1 0 0],-pi/2),'',TYPE); SGN=ans;

SGcutTextrudeT: The extention frame is Td:  $Td =$ 

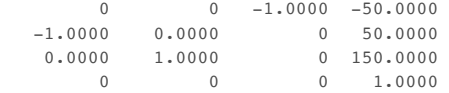

SGcutTextrudeT: straight

TLadjustR: NEED TO ROTATE STARTFRAME BY -151 degree TLadjustR: NEED TO ROTATE ENDFRAME BY -118 degree

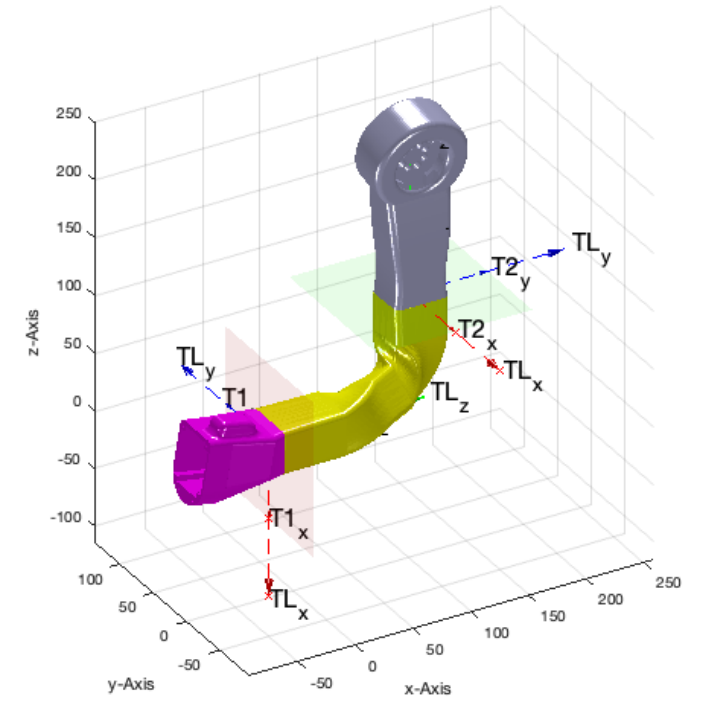

# TYPE='straight'; SGcutTextrudeT(SG,T,TofPez([-50 50 150],[-1 0 0],+pi),'',TYPE); SGN=ans;

SGcutTextrudeT: The extention frame is Td:  $Td =$ 

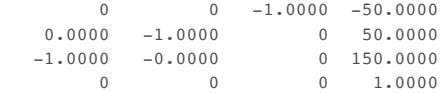

SGcutTextrudeT: straight

TLadjustR: NEED TO ROTATE STARTFRAME BY -138 degree TLadjustR: NEED TO ROTATE ENDFRAME BY 133 degree

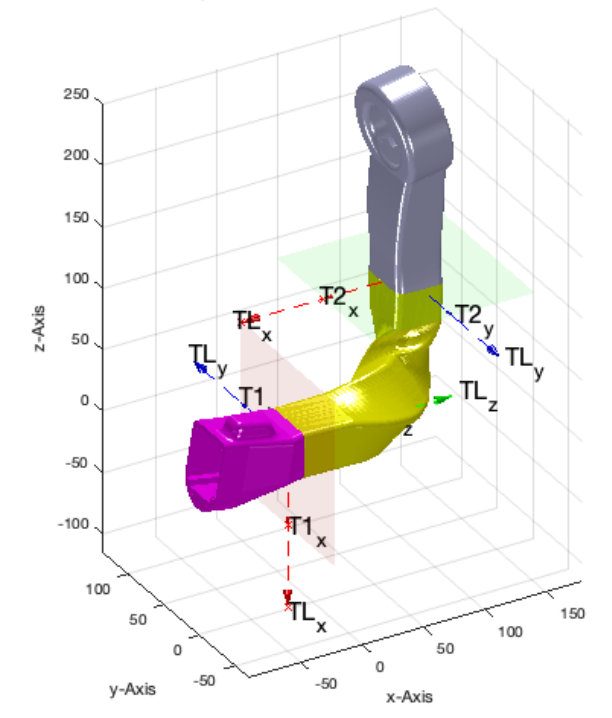

#### <span id="page-37-0"></span>**THE COBRA POSE**

TYPE='straight'; SGcutTextrudeT(SG,T,TofPez([-40 40 40],[-1 0 0],+pi),'',TYPE); SGN=ans;

SGcutTextrudeT: The extention frame is Td:  $Td =$ 

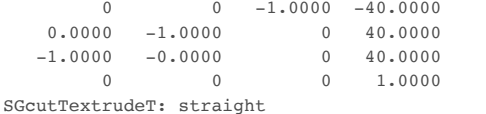

TLadjustR: NEED TO ROTATE STARTFRAME BY -139 degree TLadjustR: NEED TO ROTATE ENDFRAME BY 26 degree

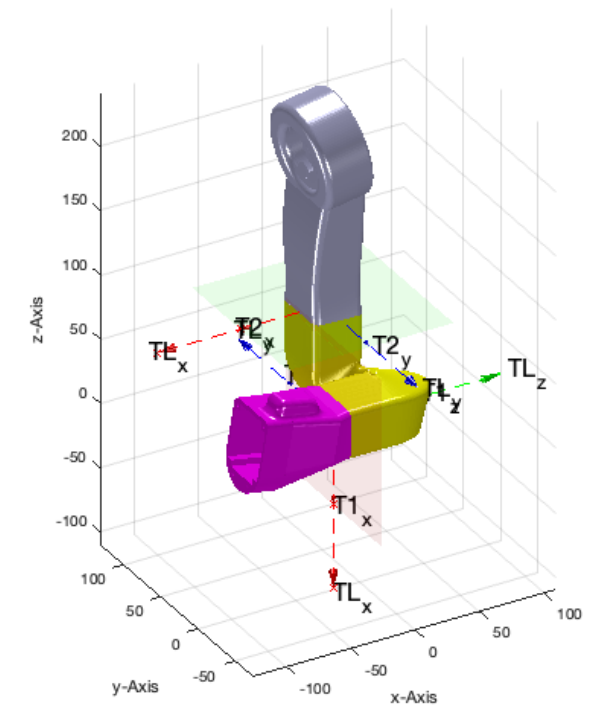

*[Published with MATLAB® R2023a](https://www.mathworks.com/products/matlab/)*